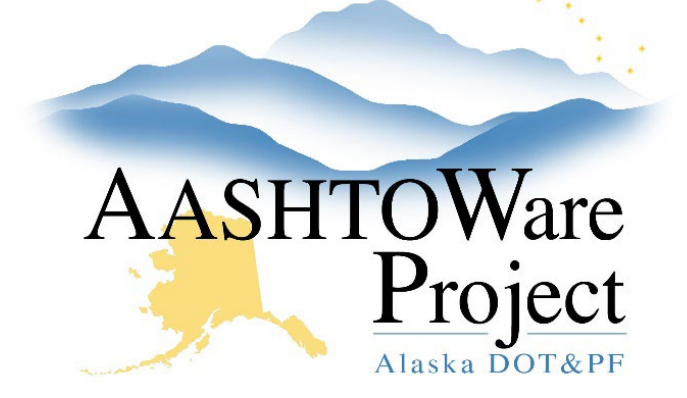

QUICK REFERENCE GUIDE:

# Bidder's Registration

## Background**:**

- This process is for internal staff who are capturing the submitted Bidder's Registration form data for a vendor in AASHTOWare Project.
- This process is only for vendors that are currently loaded into AASHTOWare Project. If a vendor is not in the list of vendors, provide the vendor with a link to IRIS registration.
- Fields with red asterisks are required fields and must have data.

### Role**:**

CRO Admin, CRO User

#### Navigation**:** Reference Data → Vendors → Choose Vendor →

Bidder's Registration tab

## Add or Maintain Bidder's Registration Information

- Select **State of Incorporation**
- Enter the **Year Firm Established**
- Select **Range Annual Gross Receipt**
- Enter or select **Bidder Registration Submittal Date**
- The system will display the **Small Business Enterprise** indicator and the **DBE Certification Status** for this vendor
- Enter the following, as needed
	- o Prime Contractor
	- o Subcontractor Identify specialty
	- o Service Provider Identify service
	- $\circ$  Material Supplier Identify material<br> $\circ$  Manufacturer Identify Product
	- Manufacturer Identify Product
- Enter the following, as needed:
	- o Highways
	- o Airports
	- o Mass Transit
	- o Alaska Marine Highway System

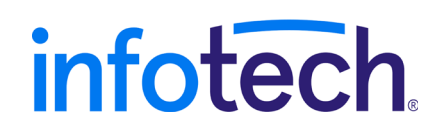